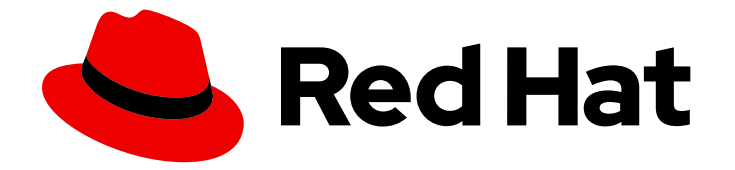

# Red Hat Enterprise Linux for SAP Solutions 8

RHEL HA アドオンを使用して、コスト最適化さ れた SAP S/4HANA HA クラスター (HANA シス テムレプリケーション + ENSA2) を設定する

Red Hat Enterprise Linux for SAP Solutions 8 RHEL HA アドオンを使用し て、コスト最適化された SAP S/4HANA HA クラスター (HANA システム レプリケーション + ENSA2) を設定する

### 法律上の通知

Copyright © 2023 Red Hat, Inc.

The text of and illustrations in this document are licensed by Red Hat under a Creative Commons Attribution–Share Alike 3.0 Unported license ("CC-BY-SA"). An explanation of CC-BY-SA is available at

http://creativecommons.org/licenses/by-sa/3.0/

. In accordance with CC-BY-SA, if you distribute this document or an adaptation of it, you must provide the URL for the original version.

Red Hat, as the licensor of this document, waives the right to enforce, and agrees not to assert, Section 4d of CC-BY-SA to the fullest extent permitted by applicable law.

Red Hat, Red Hat Enterprise Linux, the Shadowman logo, the Red Hat logo, JBoss, OpenShift, Fedora, the Infinity logo, and RHCE are trademarks of Red Hat, Inc., registered in the United States and other countries.

Linux ® is the registered trademark of Linus Torvalds in the United States and other countries.

Java ® is a registered trademark of Oracle and/or its affiliates.

XFS ® is a trademark of Silicon Graphics International Corp. or its subsidiaries in the United States and/or other countries.

MySQL<sup>®</sup> is a registered trademark of MySQL AB in the United States, the European Union and other countries.

Node.js ® is an official trademark of Joyent. Red Hat is not formally related to or endorsed by the official Joyent Node.js open source or commercial project.

The OpenStack ® Word Mark and OpenStack logo are either registered trademarks/service marks or trademarks/service marks of the OpenStack Foundation, in the United States and other countries and are used with the OpenStack Foundation's permission. We are not affiliated with, endorsed or sponsored by the OpenStack Foundation, or the OpenStack community.

All other trademarks are the property of their respective owners.

### 概要

SAP S/4HANA 1809 以降の HANA システムレプリケーションとスタンドアロンエンキューサー バー 2 (ENSA2) の両方を管理するための 2 ノード HA クラスターのセットアップについて説明しま す。

 $\overline{1}$ 

# 目次

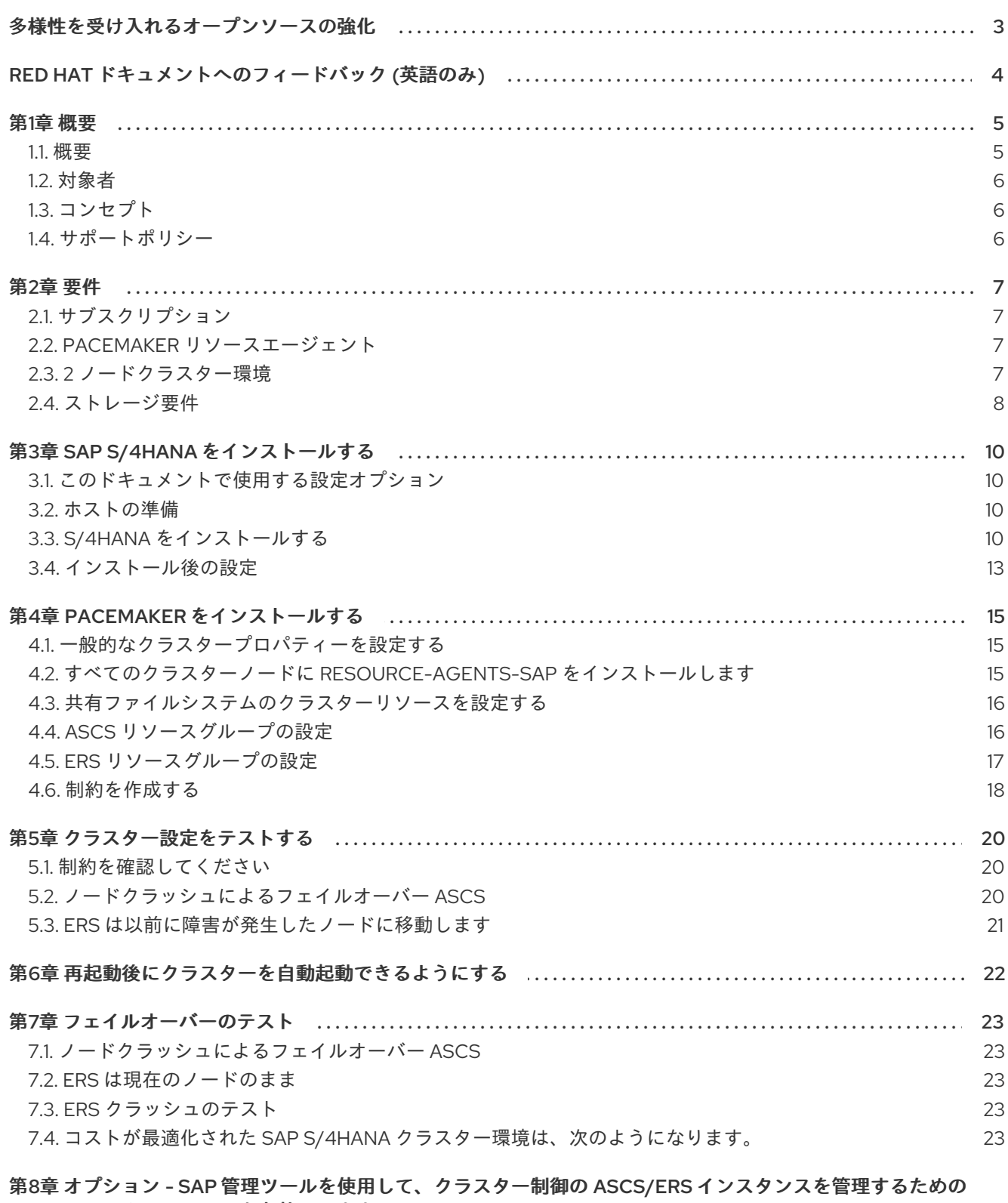

SAP HA インターフェイスを有効にします。 

### 多様性を受け入れるオープンソースの強化

<span id="page-6-0"></span>Red Hat では、コード、ドキュメントにおける配慮に欠ける用語の置き換えに取り組んでいます。まず は、マスター (master)、スレーブ (slave)、ブラックリスト (blacklist)、ホワイトリスト (whitelist) の 4 つの用語の置き換えから始めます。この取り組みは膨大な作業を要するため、今後の複数のリリースで 段階的に用語の置き換えを実施して参ります。多様性を受け入れる用語に変更する取り組みの詳細 は、Red Hat CTO である Chris Wright [のメッセージ](https://www.redhat.com/en/blog/making-open-source-more-inclusive-eradicating-problematic-language) を参照してください。

# RED HAT ドキュメントへのフィードバック (英語のみ)

<span id="page-7-0"></span>Red Hat ドキュメントに関するご意見やご感想をお寄せください。また、改善点があればお知らせくだ さい。

#### Jira からのフィードバック送信 (アカウントが必要)

- 1. [Jira](https://issues.redhat.com/projects/RHELDOCS/issues/RHELDOCS-16677?filter=allopenissues) の Web サイト にログインしていることを確認してください。
- 2. [このリンク](https://issues.redhat.com/secure/CreateIssueDetails!init.jspa?pid=12330720&issuetype=3&components=12387093&priority=10200&summary=Doc&description=Please+include+the+Document+URL,+the+section+number+and +describe+the+issue&labels=SAP_DOCS&customfield_12311140=SAPOCP-775&assignee=rh-ee-pmohta) をクリックしてフィードバックを提供します。
- 3. Summary フィールドにわかりやすいタイトルを入力します。
- 4. Description フィールドに、ドキュメントの改善に関するご意見を記入してください。ドキュ メントの該当部分へのリンクも追加してください。
- 5. 今後の更新について通知を受けたい場合は、必ず Reporter として割り当てられていることを 確認してください。
- 6. ダイアログの下部にある Create をクリックします。

### 第1章 概要

#### <span id="page-8-1"></span><span id="page-8-0"></span>1.1. 概要

SAP S/4HANA システムのコスト最適化デプロイメントは、S/4HANA 移行シナリオで重要なロールを 果たし、特にノードの追加に関連するコストを節約します。このようなシステムを高可用性にすること も重要です。その場合、制約を正しく設定する必要があります。

SAP S/4HANA High-Availability の典型的なコスト最適化セットアップは、2 つの異なるコンポーネント で設定されます。

- SAP S/4HANA ASCS/ERS クラスターリソース
- データベース: システムレプリケーションを使用する SAP HANA
	- 詳細は、Pacemaker での自動化された HANA [システムレプリケーションの設定](https://access.redhat.com/articles/3004101) を参照して ください。

この記事では、SAP HANA システムレプリケーションと ASCS および ERS インスタンスの両方が単一 のクラスターによって管理される SAP S/4HANA HA 環境のセットアップに焦点を当てています。これ は、RHEL HA アドオンと、RHEL for SAP ソリューションの一部として利用可能な HA solutions for SAP を使用して行われます。

注記: 以下は、この記事で焦点を当てている 2 ノードクラスターセットアップのインストール例のアー キテクチャー図です。システムレプリケーションを使用した追加の SAP HANA インスタンスの設計と 設定に関する別のセクションがあります。ASCS または SAP HANA のプライマリーインスタンスは、 互いに独立して他のノードにフェイルオーバーできることに注意してください。

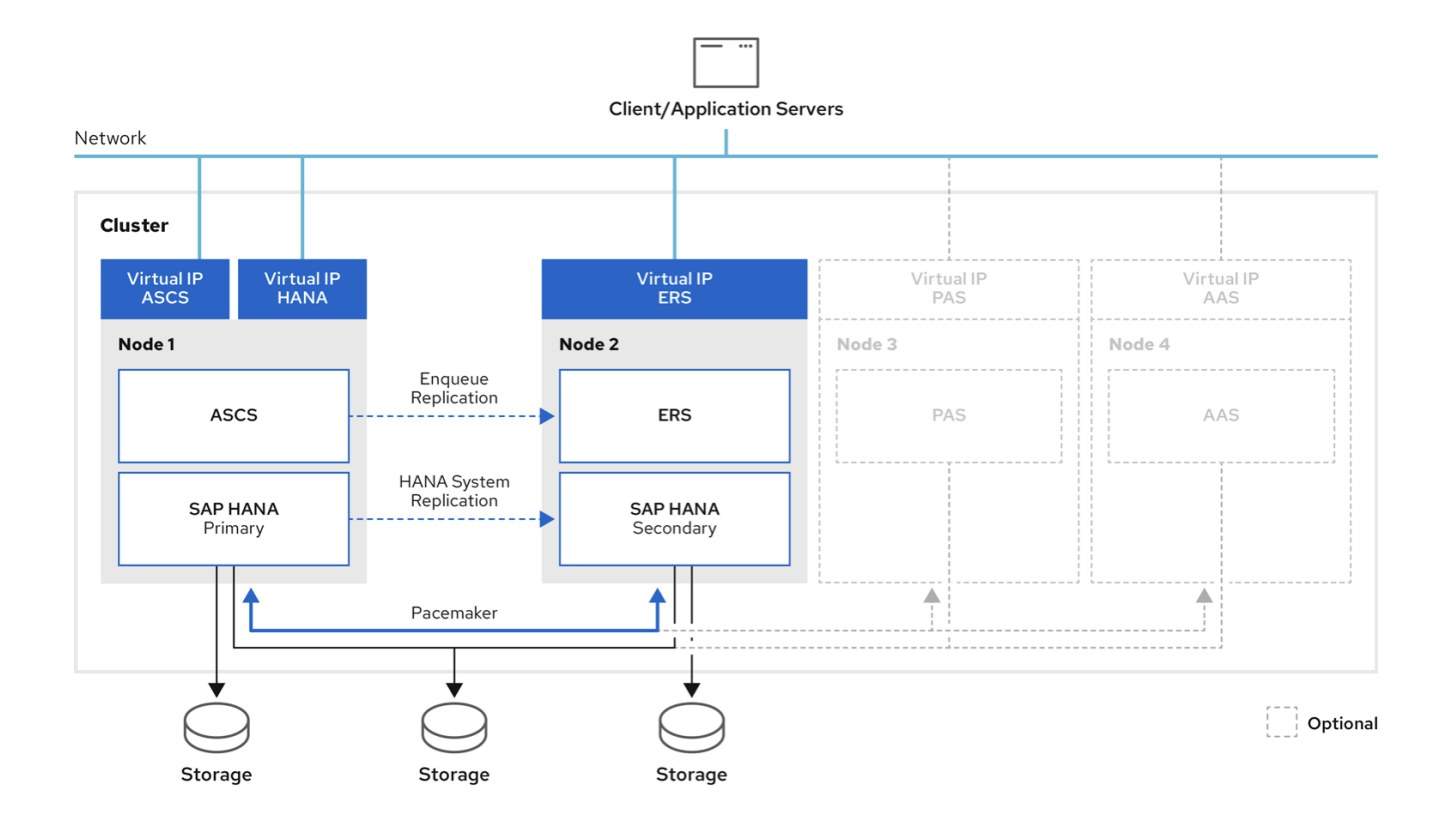

### <span id="page-9-0"></span>1.2. 対象者

このドキュメントは、Red Hat Enterprise Linux (RHEL) HA アドオンまたはその他のクラスタリングソ リューションを使用して高可用性ソリューションを設定した経験がある、SAP および Red Hat 認定ま たはトレーニングを受けた管理者およびコンサルタントを対象としています。ソフトウェアと追加のド キュメントをダウンロードするには、SAP Service Marketplace と Red Hat Customer Portal の両方にア クセスする必要があります。

お客様のデータセンター要件を満たすようにクラスターをセットアップし、ソリューションをカスタマ イズするには、Red Hat プロフェッショナルサービスを強く推奨します。

### <span id="page-9-1"></span>1.3. コンセプト

このドキュメントでは、SAP と Red Hat によって確立された高可用性ガイドラインに準拠する、コス トが最適化された 2 ノードクラスターソリューションをセットアップする方法について説明します。こ れは、SAP S/4HANA 1809 以降のデフォルトインストールである Standalone Enqueue Server 2 (ENSA2) に基づいており、RHEL 8 for SAP Solutions 以降に加えて、完全に自動化されたフェイルオー バーをサポートするスケールアップ SAP HANA インスタンスを強調しています。SAP HANA システム レプリケーションを使用します。SAP によると、ENSA2 は Standalone Enqueue Server 1 (ENSA1) の後 継です。これは SAP ロックコンセプトのコンポーネントであり、ロックテーブルを管理します。この 原則により、ABAP システム内のデータの一貫性が確保されます。ENSA1 でのフェイルオーバー中、 ASCS インスタンスはエンキューレプリケーションサーバー (ERS) をフォローする必要があります。つ まり、HA ソフトウェアは、ERS インスタンスが現在実行されているホストで ASCS インスタンスを開 始する必要がありました。ENSA1 とは対照的に、新しい ENSA2 モデルと Enqueue Replicator 2 にはこ [れらの制限がなくなりました。](https://launchpad.support.sap.com/#/notes/2630416)ENSA2 の詳細は、SAP OSS Note 2630416 - Support for Standalone Enqueue Server 2 を参照してください。

さらに、このドキュメントでは、SAP HANA System Replication を使用して完全に自動化されたフェイ ルオーバーを備えた SAP HANA Scale-Up インスタンスについても取り上げます。このインスタンスで は、設定された制約に従って、SAP HANA の昇格可能なクローンリソースが各ノードで実行されます。 この記事では、SAP HANA をインストールするための RHEL システムの準備や、SAP HANA のインス トール手順については説明 しません。SAP S/4HANA および SAP HANA 用のシステムを迅速かつエ ラーなく準備するには、RHEL [System](https://access.redhat.com/articles/4488731) Roles for SAP を使用することを推奨します。

両方の設定は、自動化された SAP HANA スケールアップシステムレプリケーション環境を備えた、コ ストが最適化された SAP S/4HANA と見なされます。

## <span id="page-9-2"></span>1.4. サポートポリシー

詳細は、RHEL High Availability [クラスターのサポートポリシー](https://access.redhat.com/articles/4016901) - SAP S/4HANA の管理 および RHEL High Availability クラスターのサポートポリシー - クラスター内の SAP HANA の管理 を参照してくださ い。

このソリューションは、上記のポリシーを満たすことを条件としてサポートされます。

### 第2章 要件

#### <span id="page-10-1"></span><span id="page-10-0"></span>2.1. サブスクリプション

サブスクリプション、カーネル、およびパッチレベルをすべてのクラスターノードで同一に保つことが 重要です。

この HA ソリューションを使用するには、RHEL for SAP [Solutions](https://access.redhat.com/solutions/3082481) (パブリッククラウド環境でのオンプ レミスまたは BYOS セットアップ用) または RHEL for SAP with High [Availability](https://access.redhat.com/articles/3751271) and Update Services (パブリッククラウド環境で PAYG を使用する場合) サブスクリプションが必要です。すべてのクラス ターノードに対して。また、各クラスターノードで SAP NetWeaver、SAP Solutions、および High Availability リポジトリーを有効にする必要があります。

この [kbase](https://access.redhat.com/solutions/4714781) 記事 に従って、この環境に必要な両方のノードでリポジトリーを有効にします。

#### <span id="page-10-2"></span>2.2. PACEMAKER リソースエージェント

Pacemaker ベースの HA クラスターが SAP HANA システムレプリケーションと ENSA2 の両方を管理 するには、次のリソースエージェントが必要です。

#### 2.2.1. **SAP** インスタンス

この例では、**SAPInstance** リソースエージェントを使用して、ASCS および ERS リソースを管理しま す。**SAPInstance** リソースエージェントのすべての操作は、SAP スタートアップサービスフレーム ワーク **sapstartsrv** を使用して行われます。

#### 2.2.2. **SAPHanaTopology** (複製されたリソース)

このリソースエージェントは、各クラスターノードの SAP HANA システムレプリケーションの状態と 設定を収集しています。SAPHana リソースエージェントが正しく機能するためには、このエージェン トからのデータがクラスターノード属性に存在することが不可欠です。

#### 2.2.3. SAPHana (昇格可能な複製リソース)

このリソースは、SAP HANA データベースの開始、停止、および再配置 (フェイルオーバー) を担当し ます。このリソースエージェントは、SAPHanaTopology によって収集された情報を取得し、それに基 づいて SAP HANA データベースと対話して処理を行います。また、クラスターノードの SAP HANA ス テータスに関する追加情報をクラスターノード属性に追加します。

#### 2.2.4. Filesystem

ファイルシステム用の Pacemaker クラスターリソースエージェント。NFS や iSCSI などでエクスポー トされた共有記憶媒体上のファイルシステムを管理します。

#### 2.2.5. **IPaddr2** (または CCSP で VIP を管理するための他の RA)

仮想 IPv4 および IPv6 アドレスとエイリアスを管理します。

#### <span id="page-10-3"></span>2.3. 2 ノードクラスター環境

これはコスト最適化シナリオであるため、2 ノードクラスター環境のみに焦点を当てます。ENSA1 は、 ERS が実行されている他のノードに ASCS がフェイルオーバーできる 2 ノードクラスターでのみ設定

7

できます。一方、ENSA2 は、クラスター内で 2 つを超えるノードの実行をサポートします。ただし、 SAP HANA スケールアップインスタンスは 2 ノードクラスターのみに制限されているため、このコスト 最適化ドキュメントでは、クラスターで 2 ノードのみを使用することですべてをシンプルにしていま す。

### <span id="page-11-0"></span>2.4. ストレージ要件

S/4HANA のインストール用に作成されたディレクトリーは、以下のルールに従って共有ストレージに 配置する必要があります。

2.4.1. インスタンス固有のディレクトリー

各ノードのクラスターによってマウントできる ASCS および ERS インスタンス用に、個別の SAN LUN または NFS エクスポートが必要です。

たとえば、以下に示すように、ASCS インスタンスと ERS インスタンスはそれぞれ、インスタンス固有 のディレクトリーが対応するノードに存在する必要があります。

- ASCS node: **/usr/sap/SID/ASCS<Ins#>**
- ERS ノード: **/usr/sap/SID/ERS<Ins#>**
- **両方のノード: /hana/** 
	- 注記: システムレプリケーションがあるため、/hana/ディレクトリーはローカルであり、各 ノードで共有されません。

注記: アプリケーションサーバーの場合、アプリケーションサーバーインスタンスが実行されるノード で次のディレクトリーを使用できるようにする必要があります。

App Server Node(s) (D<Ins#>): **/usr/sap/SID/D<Ins#>**

インスタンスディレクトリーに SAN LUN を使用する場合、お客様は [HA-LVM](https://access.redhat.com/solutions/3067) を使用して、インスタン スディレクトリーを一度に 1つのノードにのみマウントできるようにする必要があります。

NFS エクスポートを使用する場合、Azure NetApp Files や Amazon EFS などの NFS ファイルサーバー 上の同じディレクトリーツリーにディレクトリーが作成されている場合は、Filesystem リソースを設定 するときにオプション force\_unmount=safe を使用する必要があります。このオプションにより、クラ スターは、エクスポートが作成されたディレクトリーツリーで実行されているすべてのプロセスを停止 するのではなく、特定の NFS エクスポートで実行されているプロセスのみを停止するようになりま す。

#### 2.4.2. 共有ディレクトリー

次のマウントポイントは、ASCS、ERS、HANA、およびアプリケーションサーバーノードで使用でき る必要があります。

**/sapmnt /usr/sap/trans /usr/sap/SID/SYS**

共有ストレージは、次の方法で実現できます。

外部 NFS サーバーを使用する (NFS サーバーは、共有がマウントされるクラスター内のどの [ノードでも実行できません。この制限の詳細は、](https://access.redhat.com/solutions/22231)Hangs occur if a Red Hat Enterprise Linux system is used as both NFS server and NFS client for the same mount というソリューションを 参照してください)。

- GFS2 ファイルシステムを使用する (これには、すべてのノードに **Resilient Storage Add-on** が必要です)
- glusterfs ファイルシステムを使用する (Can glusterfs be used for the SAP NetWeaver shared filesystems? [のソリューションの追加の注意事項を確認してください](https://access.redhat.com/solutions/3047511))

これらのマウントポイントは、クラスターによって管理されるか、クラスターが開始される前に マウン トされている 必要があります。

# 第3章 SAP S/4HANA をインストールする

### <span id="page-13-1"></span><span id="page-13-0"></span>3.1. このドキュメントで使用する設定オプション

以下は、このドキュメントのインスタンスに使用される設定オプションです。

両方のノードは、クラスター内の自動システムレプリケーションを使用して、ASCS/ERS および HDB インスタンスを実行します。

1st node hostname: s4node1 2nd node hostname: s4node2

SID: S4H

ASCS Instance number: 20 ASCS virtual hostname: s4ascs

ERS Instance number: 29 ERS virtual hostname: s4ers

HANA データベース:

SID: S4D HANA Instance number: 00 HANA virtual hostname: s4db

#### <span id="page-13-2"></span>3.2. ホストの準備

インストールを開始する前に、次のことを確認してください。

- RHEL 8 for SAP Solutions をインストールします (SAP HANA の最新の認定バージョンを推奨し ます)。
- システムを Red Hat Customer Portal またはサテライトに登録する
- RHEL for SAP Applications および RHEL for SAP Solutions リポジトリーを有効にする
- 高可用性アドオンチャネルを有効にする
- 共有ストレージとファイルシステムを正しいマウントポイントに配置する
- インスタンスが使用する仮想 IP アドレスを存在させ、到達可能にする
- インスタンスで使用されるホスト名を IP アドレスに解決して戻す
- インストールメディアを利用可能にする
- SAP S/4HANA を実行するための推奨事項に従ってシステムを設定する
	- 詳細については、Red Hat Enterprise Linux 8.x: インストールと設定 SAP OSS ノート 2772999 [を参照してください。](https://service.sap.com/sap/support/notes/2772999)

### <span id="page-13-3"></span>3.3. S/4HANA をインストールする

SAP の Software Provisioning Manager (SWPM) を使用して、次の順序でインスタンスをインストール します。

- ASCS インスタンス
- ERS インスタンス
- システムレプリケーションを使用する両方のノードの SAP HANA DB インスタンス

#### 3.3.1. S/4 を s4node1 にインストールします

次のファイルシステムは、ASCS がインストールされる s4node1 にマウントする必要があります。

/usr/sap/S4H/ASCS20 /usr/sap/S4H/SYS /usr/sap/trans /sapmnt

s4ascs の仮想 IP は、**s4node1** で有効にする必要があります。

インストーラーを実行します。

[root@s4node1]# ./sapinst SAPINST\_USE\_HOSTNAME=s4ascs

#### **High-Availability System** オプションを選択します。

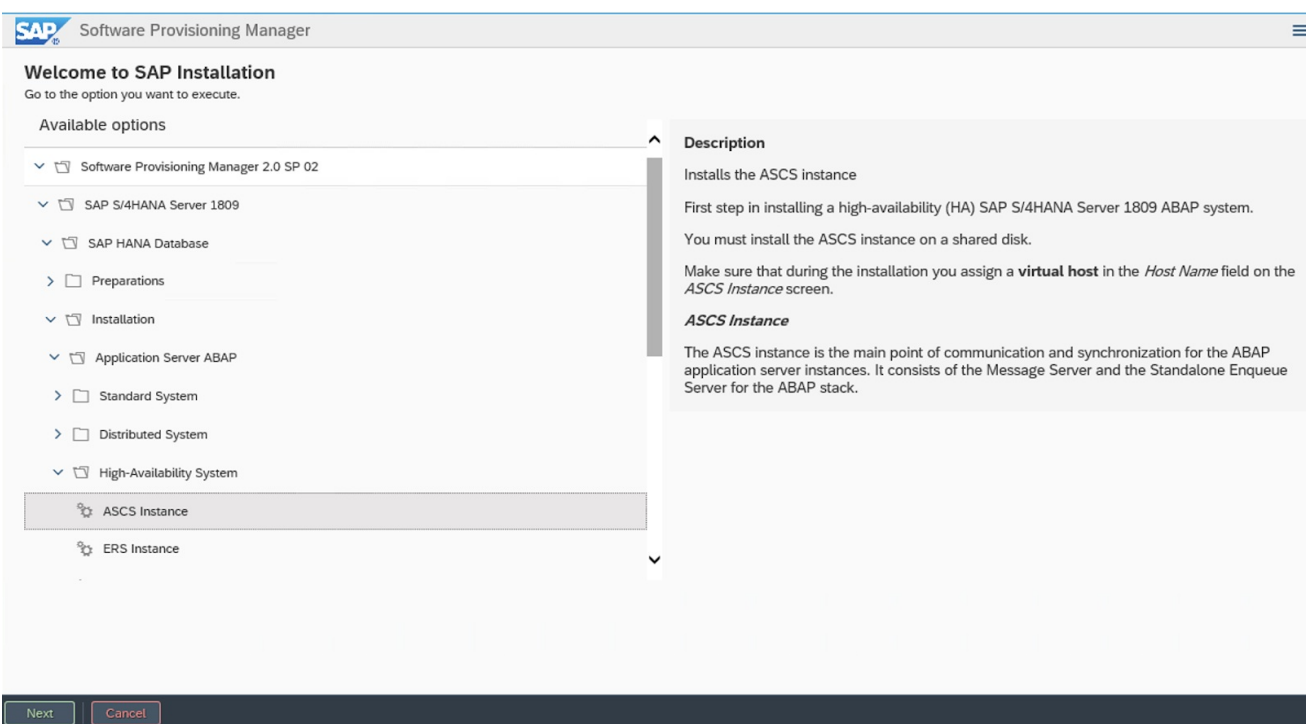

#### 3.3.2. s4node2 に ERS をインストールする

次のファイルシステムは、ERS がインストールされる s4node2 にマウントする必要があります。

/usr/sap/S4H/ERS29 /usr/sap/S4H/SYS /usr/sap/trans /sapmnt

s4node2 で **s4ers** の仮想 IP を有効にする必要があります。

#### インストーラーを実行します。

[root@s4node2]# ./sapinst SAPINST\_USE\_HOSTNAME=s4ers

#### **High-Availability System** オプションを選択します。

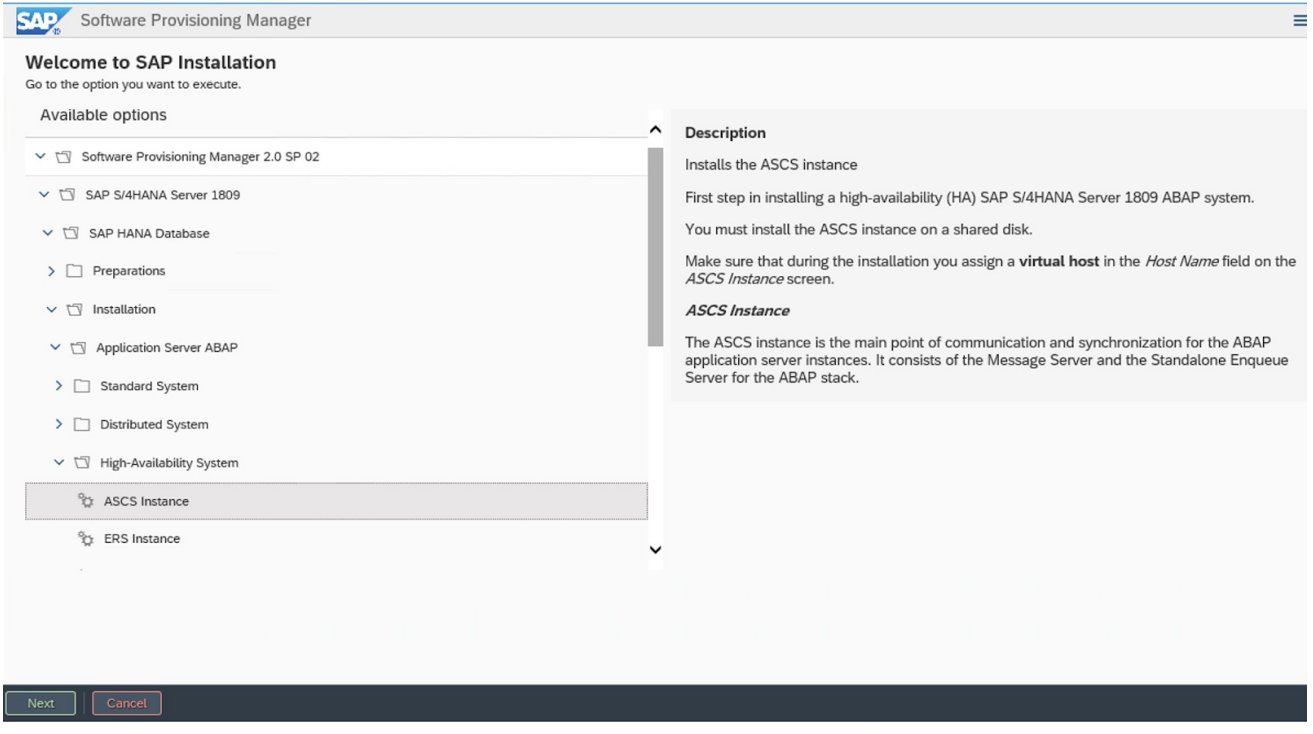

#### 3.3.3. SAP HANA

この例では、次の設定で SAP HANA を使用します。[support](https://access.redhat.com/articles/3190982) policies に従って、他のサポートされてい るデータベースを使用することもできます。

SAP HANA SID: S4D SAP HANA Instance number: 00

この例では、hdblcm コマンドラインツールを使用して SAP HANA データベースサーバーを両方のノー ドにインストールできます。その後、次のアーティクルで説明されているのと同じ方法で、自動化され た HANA [システムレプリケーションが確立されます。](https://access.redhat.com/articles/3004101)SAP HANA system replication in pacemaker cluster。

このセットアップでは、ASCS と HANA のプライマリーインスタンスが互いに独立してフェイルオー バーできることに注意してください。したがって、ASCS とプライマリー SAP HANA インスタンスが 同じノードで実行を開始する状況が発生します。したがって、ASCS/ERS とプライマリー SAP HANA インスタンスが他のノードで障害が発生した場合に一方のノードで実行できるように、両方のノードに 十分なリソースと空きメモリーがあることを確認することも重要です。

これを実現するために、SAP HANA インスタンスには、SAP HANA インスタンスに基本を設定している。SAP HANA インスタンスに特定のメモリー制限を実現するために、SAP HANA<br>- SAP HANA インスタンスに

これを実現するために、SAP HANA インスタンスに特定のメモリー制限/制限を設定できます。SAP HANA 環境ごとに利用可能なオプションを調べるために、SAP に連絡することを強く推奨します。関連 するリンクは次のとおりです。

- Change the Global Memory [Allocation](https://help.sap.com/viewer/6b94445c94ae495c83a19646e7c3fd56/2.0.03/en-US/c1a774b3bb571014af018d2352f0d757.html) Limit
- HANA: How to set allocation limit for tenant [databases](https://launchpad.support.sap.com/#/notes/0002175606)

### <span id="page-16-0"></span>3.4. インストール後の設定

#### 3.4.1. ASCS プロファイルの変更

ASCS インスタンスは、クラスターによって管理されるため、サーバーインスタンスの自動再起動を防 ぐために、そのプロファイルに次の変更を加える必要があります。変更を適用するには、ASCS プロ ファイル **/sapmnt/S4H/profile/S4H\_ASCS20\_s4ascs** で次のコマンドを実行します。

[root]# sed -i -e 's/Restart\_Program\_01/Start\_Program\_01/' /sapmnt/S4H/profile/S4H\_ASCS20\_s4ascs+

#### 3.4.2. ERS プロファイルの変更

ERS インスタンスは、クラスターによって管理されるため、エンキューサーバーの自動再起動を防ぐた めに、そのプロファイルに次の変更を加える必要があります。変更を適用するには、ERS プロファイル **/sapmnt/S4H/profile/S4H\_ERS29\_s4ers** で次のコマンドを実行します。

[root]# sed -i -e 's/Restart\_Program\_00/Start\_Program\_00/' /sapmnt/S4H/profile/S4H\_ERS29\_s4ers+

#### 3.4.3. **/usr/sap/sapservices** ファイルを更新します

s4node1 と s4node2 の両方で、次の 2 行が **/usr/sap/sapservices** ファイルでコメント化されているこ とを確認します。

#LD\_LIBRARY\_PATH=/usr/sap/S4H/ERS29/exe:\$LD\_LIBRARY\_PATH; export LD\_LIBRARY\_PATH; /usr/sap/S4H/ERS29/exe/sapstartsrv pf=/usr/sap/S4H/SYS/profile/S4H\_ERS29\_s4ers -D -u s4hadm #LD\_LIBRARY\_PATH=/usr/sap/S4H/ASCS20/exe:\$LD\_LIBRARY\_PATH; export LD\_LIBRARY\_PATH; /usr/sap/S4H/ASCS20/exe/sapstartsrv pf=/usr/sap/S4H/SYS/profile/S4H\_ASCS20\_s4ascs -D -u s4hadm

#### 3.4.4. フェイルオーバーノードで ASCS と ERS のマウントポイントを作成する

[root@s4node1 ~]# mkdir /usr/sap/S4H/ERS29/ [root@s4node1 ~]# chown s4hadm:sapsys /usr/sap/S4H/ERS29/

[root@s4node2 ~]# mkdir /usr/sap/S4H/ASCS20 [root@s4node2 ~]# chown s4hadm:sapsys /usr/sap/S4H/ASCS20

#### 3.4.5. 他のノードでインスタンスを手動でテストする

ASCS および ERS インスタンスを停止します。インスタンス固有のディレクトリーを他のノードに移動 します。

[root@s4node1 ~]# umount /usr/sap/S4H/ASCS20 [root@s4node2 ~]# mount /usr/sap/S4H/ASCS20

[root@s4node2 ~]# umount /usr/sap/S4H/ERS29/ [root@s4node1 ~]# mount /usr/sap/S4H/ERS29/

他のクラスターノードで ASCS インスタンスと ERS インスタンスを手動で開始し、それぞれ手動で停 止します。

3.4.6. すべてのノードで SAP HostAgent を確認する

すべてのノードで、SAP HostAgent のバージョンが同じで、最小バージョン要件を満たしているかどう かを確認します。

[root]# /usr/sap/hostctrl/exe/saphostexec -version

SAP HostAgent をアップグレード/インストールします。SAP OSS Note [1031096](https://service.sap.com/sap/support/notes/1031096) に従ってください。

3.4.7. 恒久的な SAP ライセンスキーをインストールする

高可用性シナリオでの SAP ハードウェアキーの決定が改善されました。各クラスターノードのハード ウェアキーに基づいて、複数の SAP ライセンスキーをインストールする必要がある場合があります。 詳細については、SAP OSS Note [1178686](https://launchpad.support.sap.com/#/notes/1178686) - Linux: Alternative method to generate a SAP hardware key を参照してください。

# 第4章 PACEMAKER をインストールする

<span id="page-18-0"></span>次のドキュメントを参照して、最初に Pacemaker クラスターをセットアップしてください。

- Red Hat Enterprise Linux 7 [の高可用性アドオンの参照ドキュメント](https://access.redhat.com/documentation/ja-JP/Red_Hat_Enterprise_Linux/7/html/High_Availability_Add-On_Reference/index.html)
- RHEL 8 [での高可用性クラスターの設定と管理](https://access.redhat.com/documentation/ja-jp/red_hat_enterprise_linux/8/html/configuring_and_managing_high_availability_clusters/index)

フェンシング/STONITH セットアップについては、Support Policies for RHEL High Availability Clusters - General Requirements for Fencing/STONITH [のガイドラインに従ってください。さまざまなプラット](https://access.redhat.com/articles/2881341) [フォームでサポートされているフェンシング](https://access.redhat.com/articles/2912891#platforms)/STONITH エージェントに関する情報は、Cluster Platforms and Architectures で入手できます。

このガイドでは、次のことが適切に機能していることを前提としています。

- Pacemaker クラスターはドキュメントに従って設定されており、適切で機能するフェンシング があります
- (A)SCS インスタンスと ERS [インスタンス間のエンキューレプリケーションは、エンキューレ](https://blogs.sap.com/2012/12/01/setting-up-enqueue-replication-server-fail-over/) プリケーションサーバーのフェイルオーバーの設定 で説明されているように、手動でテストさ れています。
- ノードは、RHEL for SAP [Repositories](https://access.redhat.com/articles/6072011) and How to Enable Them で説明されているように、必 要なチャネルにサブスクライブされます。

### <span id="page-18-1"></span>4.1. 一般的なクラスタープロパティーを設定する

初期テスト中および運用後のリソースの不要なフェイルオーバーを回避するには、resource-stickiness および migration-threshold パラメーターに次のデフォルト値を設定します。デフォルトは、独自に定 義された値で上書きするリソースには適用されないことに注意してください。

[root]# pcs resource defaults resource-stickiness=1 [root]# pcs resource defaults migration-threshold=3

警告: RHEL 8.4 (pcs-0.10.8-1.el8) の時点で、上記のコマンドは非推奨です。以下のコマンドを使用して ください: +[source,text]

[root]# pcs resource defaults update resource-stickiness=1 [root]# pcs resource defaults update migration-threshold=3

#### 注記:

1上記のコマンドをクラスターの1つのノードで実行するだけで十分です。

2.コマンド **resource-stickiness=1** は、リソースが現在の場所で実行し続けることを奨励します が、**migration-threshold=3** は、3 回の失敗後にリソースを新しいノードに移動させます。リソースが 時期尚早に別のノードにフェイルオーバーするのを防ぐには、通常は 3 で十分です。これにより、リ ソースのフェイルオーバー時間が制御可能な制限内に収まるようになります。

### <span id="page-18-2"></span>4.2. すべてのクラスターノードに **RESOURCE-AGENTS-SAP** をインストールしま す

[root]# yum install resource-agents-sap

### <span id="page-19-0"></span>4.3. 共有ファイルシステムのクラスターリソースを設定する

すべてのクラスターノードで次のマウントポイントを提供するように共有ファイルシステムを設定しま す。

**/sapmnt /usr/sap/trans /usr/sap/S4H/SYS**

#### 4.3.1. クラスターによって管理される共有ファイルシステムを設定する

以下に示すように、複製された **Filesystem** クラスターリソースを使用して、外部 NFS サーバーからの 共有をすべてのクラスターノードにマウントできます。

[root]# pcs resource create s4h\_fs\_sapmnt Filesystem \ device='<NFS\_Server>:<sapmnt\_nfs\_share>' directory='/sapmnt' \ fstype='nfs' --clone interleave=true [root]# pcs resource create s4h\_fs\_sap\_trans Filesystem \ device='<NFS\_Server>:<sap\_trans\_nfs\_share>' directory='/usr/sap/trans' \ fstype='nfs' --clone interleave=true [root]# pcs resource create s4h\_fs\_sap\_sys Filesystem \ device='<NFS Server>:<s4h\_sys\_nfs\_share>' directory='/usr/sap/S4H/SYS' \ fstype='nfs' --clone interleave=true

**Filesystem** リソースを作成した後、それらがすべてのノードで適切に開始されていることを確認しま す。

[root]# pcs status ... Clone Set: s4h\_fs\_sapmnt-clone [s4h\_fs\_sapmnt] Started: [ s4node1 s4node2 ] Clone Set: s4h\_fs\_sap\_trans-clone [s4h\_fs\_sap\_trans] Started: [ s4node1 s4node2 ] Clone Set: s4h\_fs\_sys-clone [s4h\_fs\_sys] Started: [ s4node1 s4node2 ] ...

#### 4.3.2. クラスター外で管理される共有ファイルシステムを設定する

共有ファイルシステムがクラスターによって管理されない場合は、**Pacemaker** サービスを開始する前 にそれらが利用可能であることを確認する必要があります。 RHEL 7 では、systemd の並列化により、共有ファイルシステムが **resource-agents-deps** ターゲット

で開始されていることを確認する必要があります。詳細は、ドキュメントセクションを参照してくださ い。 9.6.Pacemaker [で管理されていないリソースの依存関係の起動順の設定](https://access.redhat.com/documentation/ja-jp/red_hat_enterprise_linux/7/html/high_availability_add-on_reference/s1-nonpacemakerstartup-haar) (Red Hat Enterprise Linux 7.4 以降)

### <span id="page-19-1"></span>4.4. ASCS リソースグループの設定

#### 4.4.1. 仮想 IP アドレスのリソースを作成する

[root]# pcs resource create s4h\_vip\_ascs20 IPaddr2 ip=192.168.200.201 \ --group s4h\_ASCS20\_group

#### 4.4.2. ASCS ファイルシステムのリソースを作成します。

以下は、NFS ファイルシステムのリソースを作成する例です。

[root]# pcs resource create s4h\_fs\_ascs20 Filesystem \ device='<NFS\_Server>:<s4h\_ascs20\_nfs\_share>' \ directory=/usr/sap/S4H/ASCS20 fstype=nfs force\_unmount=safe \ --group s4h\_ASCS20\_group op start interval=0 timeout=60 \ op stop interval=0 timeout=120 \ op monitor interval=200 timeout=40

以下は、HA-LVM ファイルシステムのリソースを作成する例です。

[root]# pcs resource create s4h\_fs\_ascs20\_lvm LVM \ volgrpname='<ascs\_volume\_group>' exclusive=true \ --group s4h\_ASCS20\_group

[root]# pcs resource create s4h\_fs\_ascs20 Filesystem \ device='/dev/mapper/<ascs\_logical\_volume>' \ directory=/usr/sap/S4H/ASCS20 fstype=ext4 \ --group s4h\_ASCS20\_group

#### 4.4.3. ASCS インスタンスのリソースを作成する

[root]# pcs resource create s4h\_ascs20 SAPInstance \ InstanceName="S4H\_ASCS20\_s4ascs" \ START\_PROFILE=/sapmnt/S4H/profile/S4H\_ASCS20\_s4ascs \ AUTOMATIC\_RECOVER=false \ meta resource-stickiness=5000 \ --group s4h\_ASCS20\_group \ op monitor interval=20 on-fail=restart timeout=60 \ op start interval=0 timeout=600 \ op stop interval=0 timeout=600

注記: **meta resource-stickiness=5000** は、フェイルオーバーの制約と ERS のバランスを取るためにこ こにあるため、リソースは開始したノードに留まり、制御不能にクラスター内を移動することはありま せん。 グループにリソーススティッキネスを追加して、可能であれば ASCS がノードに留まるようにします。

[root]# pcs resource meta s4h\_ASCS20\_group resource-stickiness=3000

### <span id="page-20-0"></span>4.5. ERS リソースグループの設定

#### 4.5.1. 仮想 IP アドレスのリソースを作成する

[root]# pcs resource create s4h\_vip\_ers29 IPaddr2 ip=192.168.200.202 \ --group s4h\_ERS29\_group

#### 4.5.2. ERS ファイルシステムのリソースを作成する

以下は、NFS ファイルシステムのリソースを作成する例です。

[root]# pcs resource create s4h\_fs\_ers29 Filesystem \ device='<NFS\_Server>:<s4h\_ers29\_nfs\_share>' \ directory=/usr/sap/S4H/ERS29 fstype=nfs force\_unmount=safe \ --group s4h\_ERS29\_group op start interval=0 timeout=60 \ op stop interval=0 timeout=120 op monitor interval=200 timeout=40

以下は、HA-LVM ファイルシステムのリソースを作成する例です。

[root]# pcs resource create s4h\_fs\_ers29\_lvm LVM \ volgrpname='<ers\_volume\_group>' exclusive=true --group s4h\_ERS29\_group

[root]# pcs resource create s4h\_fs\_ers29 Filesystem \ device='/dev/mapper/<ers\_logical\_volume>' directory=/usr/sap/S4H/ERS29 \ fstype=ext4 --group s4h\_ERS29\_group

#### 4.5.3. ERS インスタンスのリソースを作成する

ERS インスタンスのクラスターリソースを作成します。 注記: ENSA2 [デプロイメントでは、](https://access.redhat.com/solutions/5474031)**IS\_ERS** 属性は任意です。**IS\_ERS** の詳細は、How does the IS\_ERS attribute work on a SAP NetWeaver cluster with Standalone Enqueue Server (ENSA1 and ENSA2)? を参 照してください。

[root]# pcs resource create s4h\_ers29 SAPInstance \ InstanceName="S4H\_ERS29\_s4ers" \ START\_PROFILE=/sapmnt/S4H/profile/S4H\_ERS29\_s4ers \ AUTOMATIC\_RECOVER=false \ --group s4h ERS29 group \ op monitor interval=20 on-fail=restart timeout=60 \ op start interval=0 timeout=600 \ op stop interval=0 timeout=600

<span id="page-21-0"></span>4.6. 制約を作成する

4.6.1. ASCS および ERS リソースグループのコロケーション制約を作成する

リソースグループ **s4h\_ASCS20\_group** と **s4h\_ERS29\_group** は、同じノードで実行されないように する必要があります。グループの順序は重要です。

[root]# pcs constraint colocation add s4h\_ERS29\_group with s4h\_ASCS20\_group \ -5000

4.6.2. ASCS リソースの場所の制約を作成する

ASCS20 インスタンス **rh2\_ascs20** は、フェイルオーバー前に ERS が実行されていたノードでの実行 を優先します。

# pcs constraint location rh2\_ascs20 rule score=2000 runs\_ers\_RH2 eq 1

4.6.3. ASCS および ERS リソースグループの順序制約を作成する

**s4h\_ERS29\_group** の前に **s4h\_ASCS20\_group** を開始することを推奨します

[root]# pcs constraint order start s4h\_ASCS20\_group then start \ s4h\_ERS29\_group symmetrical=false kind=Optional [root]# pcs constraint order start s4h\_ASCS20\_group then stop \ s4h\_ERS29\_group symmetrical=false kind=Optional

#### 4.6.4. クラスターが管理する **/sapmnt** リソースの順序制約を作成する

共有ファイルシステム **/sapmnt** がクラスターによって管理されている場合、次の制約により、ASCS お よび ERS の SAPInstance リソースを含むリソースグループは、ファイルシステムが使用可能になった ときにのみ開始されます。

[root]# pcs constraint order s4h\_fs\_sapmnt-clone then s4h\_ASCS20\_group [root]# pcs constraint order s4h\_fs\_sapmnt-clone then s4h\_ERS29\_group

# 第5章 クラスター設定をテストする

### <span id="page-23-1"></span><span id="page-23-0"></span>5.1. 制約を確認してください

[root]# pcs constraint Location Constraints: Ordering Constraints: start s4h\_ASCS20\_group then start s4h\_ERS29\_group (kind:Optional) (non-symmetrical) start s4h\_ASCS20\_group then stop s4h\_ERS29\_group (kind:Optional) (non-symmetrical) Colocation Constraints: s4h\_ERS29\_group with s4h\_ASCS20\_group (score:-5000) Ticket Constraints:

### <span id="page-23-2"></span>5.2. ノードクラッシュによるフェイルオーバー ASCS

クラッシュの前に、ASCS は s4node1 で実行され、ERS は s4node2 で実行されていました。

[root@s4node1]# pcs status

...

Resource Group: s4h\_ASCS20\_group s4h\_fs\_ascs20 (ocf::heartbeat:Filesystem): Started s4node1 s4h\_vip\_ascs20 (ocf::heartbeat:IPaddr2): Started s4node1 s4h\_ascs20 (ocf::heartbeat:SAPInstance): Started s4node1 Resource Group: s4h\_ERS29\_group s4h\_fs\_ers29 (ocf::heartbeat:Filesystem): Started s4node2 s4h\_vip\_ers29 (ocf::heartbeat:IPaddr2): Started s4node2 s4h\_ers29 (ocf::heartbeat:SAPInstance): Started s4node2 ...

s4node2 で、次のコマンドを実行して、クラスター内のステータスの変化を監視します。

[root@s4node2 ~]# crm\_mon -Arf

次のコマンドを実行して、s4node1 をクラッシュさせます。コマンド実行後、s4node1 への接続が失わ れることに注意してください。

[root@s4node1 ~]# echo c > /proc/sysrq-trigger

s4node2 で、フェイルオーバープロセスをモニターします。フェイルオーバー後、クラスターはこのよ うな状態になり、ASCS と ERS の両方が s4node2 にあるはずです。

[root@s4node2 ~]# pcs status

... Resource Group: s4h\_ASCS20\_group s4h\_fs\_ascs20 (ocf::heartbeat:Filesystem): Started s4node2 s4h\_vip\_ascs20 (ocf::heartbeat:IPaddr2): Started s4node2 s4h\_ascs20 (ocf::heartbeat:SAPInstance): Started s4node2 Resource Group: s4h\_ERS29\_group s4h\_fs\_ers29 (ocf::heartbeat:Filesystem): Started s4node2 s4h\_vip\_ers29 (ocf::heartbeat:IPaddr2): Started s4node2 s4h\_ers29 (ocf::heartbeat:SAPInstance): Started s4node2 ...

### <span id="page-24-0"></span>5.3. ERS は以前に障害が発生したノードに移動します

s4node1 をオンラインに戻し、クラスターを開始します。

[root@s4node1 ~]# pcs cluster start

ERS は s4node1 に移動する必要がありますが、ASCS は s4node2 に残ります。ERS が移行を完了する まで待ちます。最後に、クラスターは次のような状態になります。

[root@node1 ~]# pcs status

... Resource Group: s4h\_ASCS20\_group s4h\_fs\_ascs20 (ocf::heartbeat:Filesystem): Started s4node2 s4h\_vip\_ascs20 (ocf::heartbeat:IPaddr2): Started s4node2 s4h\_ascs20 (ocf::heartbeat:SAPInstance): Started s4node2 Resource Group: s4h\_ERS29\_group s4h\_fs\_ers29 (ocf::heartbeat:Filesystem): Started s4node1 s4h\_vip\_ers29 (ocf::heartbeat:IPaddr2): Started s4node1 s4h\_ers29 (ocf::heartbeat:SAPInstance): Started s4node1

...

# 第6章 再起動後にクラスターを自動起動できるようにする

<span id="page-25-0"></span>クラスターは、再起動後に自動起動するようにまだ有効化されていません。システム管理者は、ノード がフェンシングされて再起動された後、クラスターを手動で開始する必要があります。

前のセクションをテストした後、すべてが正常に機能したら、再起動後にクラスターを自動起動できる ようにします。

[root@s4node1]# pcs cluster enable --all

注記: 状況によっては、ノードの再起動後にクラスターを自動起動しない方が有益な場合があります。 例えば、クラスタリソースが必要とするファイルシステムに問題があり、ファイルシステムを修復しな いと再利用できない場合、ファイルシステムが動作しないため、クラスタを自動起動させることは失敗 となる可能性があります。これにより、さらに問題が発生する可能性があります。

ここで、前のセクションのテストを再実行して、クラスターがまだ正常に機能することを確認してくだ さい。セクション 5.3 では、ノードの再起動後にコマンド **pcs cluster start** を実行する必要がないこと に注意してください。クラスターは、再起動後に自動的に開始する必要があります。

この時点で、ENSA2 の 2 ノードクラスターが正常に設定されました。集中的なテストを続行して本番 環境の準備を整えるか、オプションでクラスターにノードを追加することができます。

### 第7章 フェイルオーバーのテスト

### <span id="page-26-1"></span><span id="page-26-0"></span>7.1. ノードクラッシュによるフェイルオーバー ASCS

クラッシュの前に、ASCS は s4node1 で実行され、ERS は s4node2 で実行されていました。 s4node2 で、次のコマンドを実行して、クラスター内のステータスの変化を監視します。

[root@s4node2 ~]# crm\_mon -Arf

次のコマンドを実行して、s4node1 をクラッシュさせます。コマンド実行後、s4node1 への接続が失わ れることに注意してください。

[root@s4node1 ~]# echo c > /proc/sysrq-trigger

s4node2 で、フェイルオーバープロセスをモニターします。フェイルオーバー後、クラスターはこのよ うな状態になり、ASCS は s4node3 で実行され、ERS は s4node2 に残ります。

[root@s4node2 ~]# pcs status

... Resource Group: s4h\_ASCS20\_group s4h\_fs\_ascs20 (ocf::heartbeat:Filesystem): Started s4node1 s4h\_vip\_ascs20 (ocf::heartbeat:IPaddr2): Started s4node1 s4h\_ascs20 (ocf::heartbeat:SAPInstance): Started s4node1 Resource Group: s4h\_ERS29\_group s4h\_fs\_ers29 (ocf::heartbeat:Filesystem): Started s4node2 s4h\_vip\_ers29 (ocf::heartbeat:IPaddr2): Started s4node2 s4h\_ers29 (ocf::heartbeat:SAPInstance): Started s4node2 ...

#### <span id="page-26-2"></span>7.2. ERS は現在のノードのまま

s4node1 をオンラインに戻します。ERS は、s4node1 に戻るのではなく、現在のノードに留まる必要が あります。

### <span id="page-26-3"></span>7.3. ERS クラッシュのテスト

同様に、ERS が実行されているノードをテストしてクラッシュさせます。ASCS が現在のノードにその まま残っている間、ERS グループはスペアノードにフェイルオーバーする必要があります。クラッシュ したノードが戻った後、ERS グループは戻ってはいけません。

### <span id="page-26-4"></span>7.4. コストが最適化された SAP S/4HANA クラスター環境は、次のように なります。

```
[root@s4node1 ~]# pcs status
Cluster name: SAP-S4-HANA
….
Node List:
 * Online: [ s4node1 s4node2 ]
….
Full List of Resources:
 * s4-fence (stonith:fence_rhevm): Started s4node1
```
- \* Clone Set: fs\_sapmnt-clone [fs\_sapmnt]:
- \* Started: [ s4node1 s4node2 ]
- \* Clone Set: fs\_sap\_trans-clone [fs\_sap\_trans]:
- \* Started: [ s4node1 s4node2 ]
- \* Clone Set: fs\_sap\_SYS-clone [fs\_sap\_SYS]:
- \* Started: [ s4node1 s4node2 ]
- \* Resource Group: s4h\_ASCS20\_group:
- \* s4h\_lvm\_ascs20 (ocf::heartbeat:LVM-activate): Started s4node1
- \* s4h\_fs\_ascs20 (ocf::heartbeat:Filesystem): Started s4node1
- \* s4h\_ascs20 (ocf::heartbeat:SAPInstance): Started s4node1
- \* s4h\_vip\_ascs20 (ocf::heartbeat:IPaddr2): Started s4node1
- \* Resource Group: s4h\_ERS29\_group:
- \* s4h\_lvm\_ers29 (ocf::heartbeat:LVM-activate): Started s4node2
- \* s4h\_fs\_ers29 (ocf::heartbeat:Filesystem): Started s4node2
- \* s4h\_ers29 (ocf::heartbeat:SAPInstance): Started s4node2
- \* s4h\_vip\_ers29 (ocf::heartbeat:IPaddr2): Started s4node2
- \* Clone Set: SAPHanaTopology\_S4D\_00-clone [SAPHanaTopology\_S4D\_00]:
- \* Started: [ s4node1 s4node2 ]
- \* Clone Set: SAPHana\_S4D\_00-clone [SAPHana\_S4D\_00] (promotable):
- \* Masters: [ s4node2 ]
- \* Slaves: [ s4node1 ]
- \* vip\_S4D\_00 (ocf::heartbeat:IPaddr2): Started s4node2

# <span id="page-28-0"></span>第8章 オプション - SAP 管理ツールを使用して、クラスター制御 の ASCS/ERS インスタンスを管理するための SAP HA インター フェイスを有効にします。

システム管理者が手動で、または SAP 管理コンソール (MC/MMC) などのツールを使用して、 Pacemaker クラスター内で実行されている SAP インスタンスを制御する場合、HA クラスターソフト ウェアによって提供される HA インターフェイスを介して変更を行う必要があります。SAP Start Service **sapstartsrv** は SAP インスタンスを制御し、HA インターフェイスを介して Pacemaker クラス ターソフトウェアと通信するように設定する必要があります。

HAlib を設定するには、**kbase** [の記事に従ってください](https://access.redhat.com/solutions/3606101): How to enable the SAP HA Interface for SAP ABAP application server instances managed by the RHEL HA Add-On?